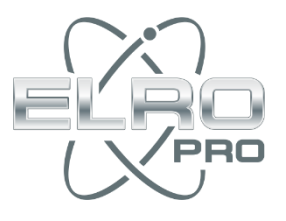

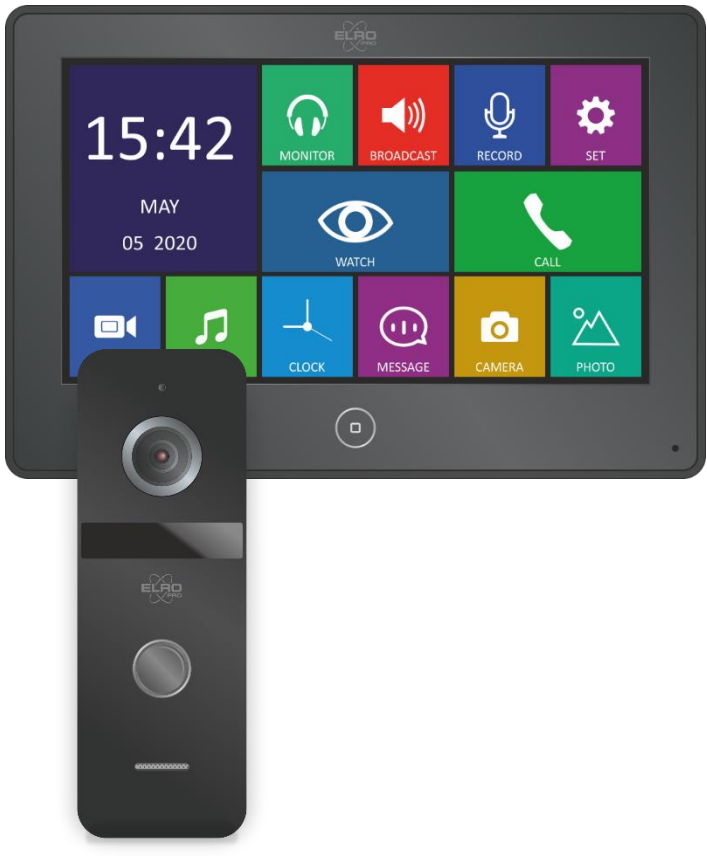

# BEDIENUNGSANLEITUNG **HD-VIDEO TÜRSPRECHANLAGE** 1 WOHNUNG

PV40-P1M1 Home is not a place, it's a feeling

# Inhalt

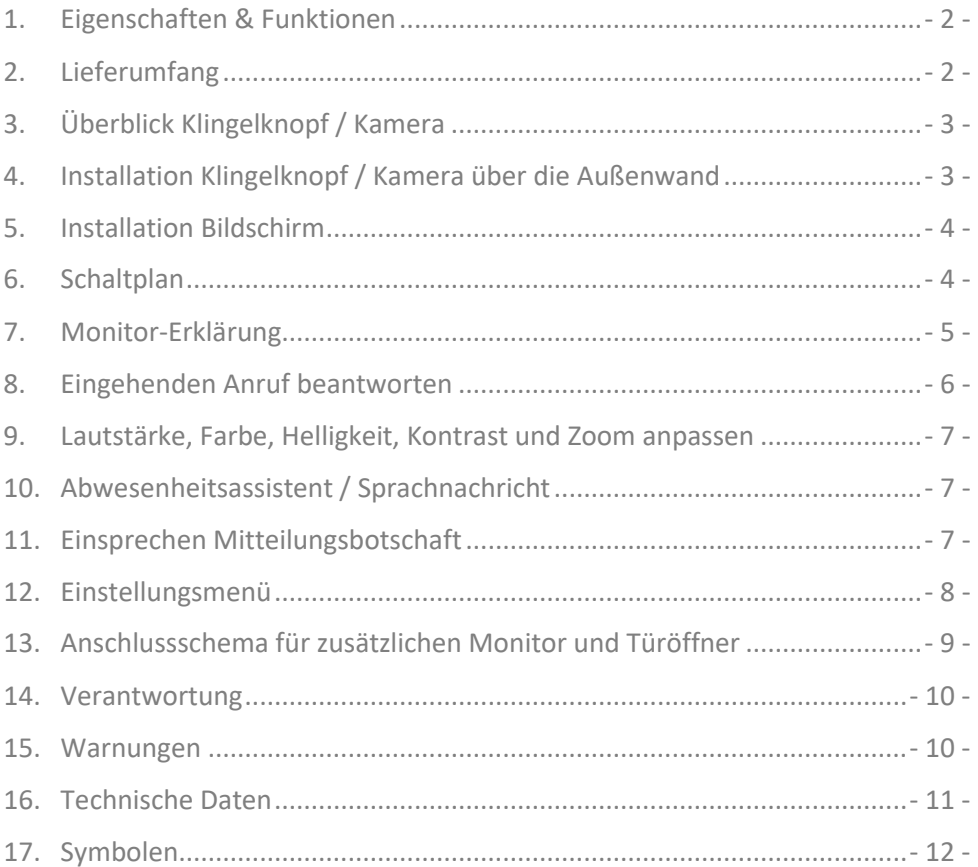

## <span id="page-2-0"></span>1. Eigenschaften & Funktionen

- 12.7 cm / 7 inch Touchscreen
- Modernes Design des Intercoms mit deutlichem Klang
- Auswahl aus 13 Klingeltönen
- Micro SD Kartenleser max. 128GB (SD -Karte nicht inbegriffen)
- Mailbox Funktion
- Aufnahmefunktion mit Bewegungssmelder
- Fotofunktion; Bildaufzeichnung
- Farbe, Helligkeitsstufe, Kontrast, Lautstärke und Wiedergabemodus einstellbar
- <span id="page-2-1"></span>• Multimedia Funktion: Bilderrahmen, Musikabspielgerät

## 2. Lieferumfang

- 1. Bildschirm
- 2. Kamera mit Klingelknöpf
- 3. Netzwerkadapter (1,5m Kabel)
- 4. 15m Anschlussleitung
- 5. Montagebügel
- 6. Geneigter Sockel
- 7. Material zur Montage

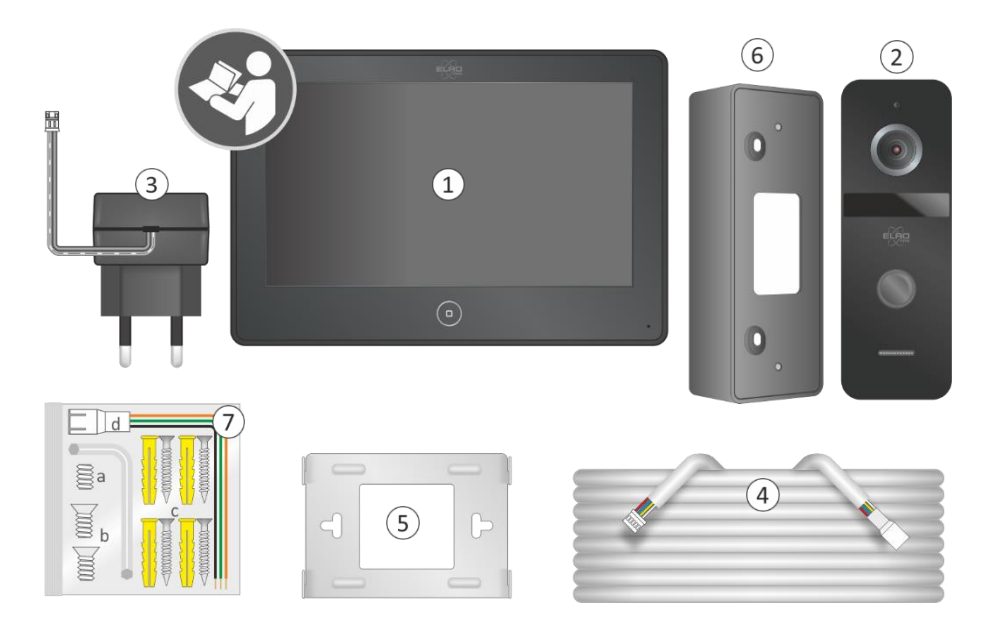

# <span id="page-3-0"></span>3. Überblick Klingelknopf / Kamera

- -
- 
- 
- 
- 
- 1. Mikrofon 4. Klingelknöpfe 7. Monitor-Verbindung
- 2. Kamera 5. Lautsprecher 8. Türöffner-Anschluss
- 3. Nachtsichtfunktion 6. Befestigungsplatte 9. Inbusschraube + Schlüssel

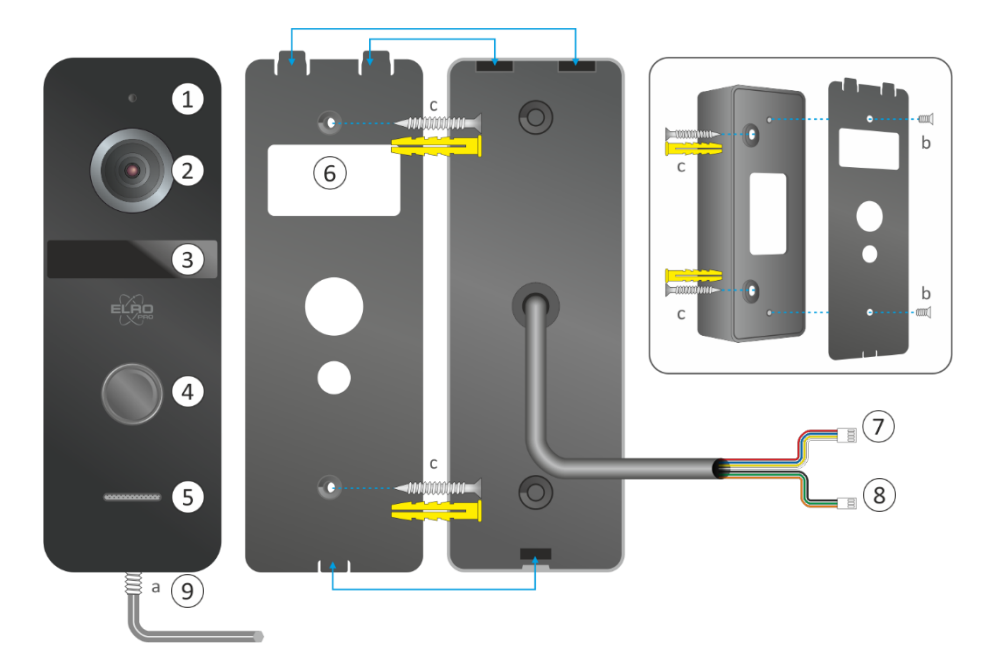

## <span id="page-3-1"></span>4. Installation Klingelknopf / Kamera über die Außenwand

Entfernen Sie den Inbusschraube (a) an der Unterseite, Sie können nun die Montageplatte entfernen. Die Montageplatte muss in einer Höhe von 1,35 - 1,7 Metern montiert werden.

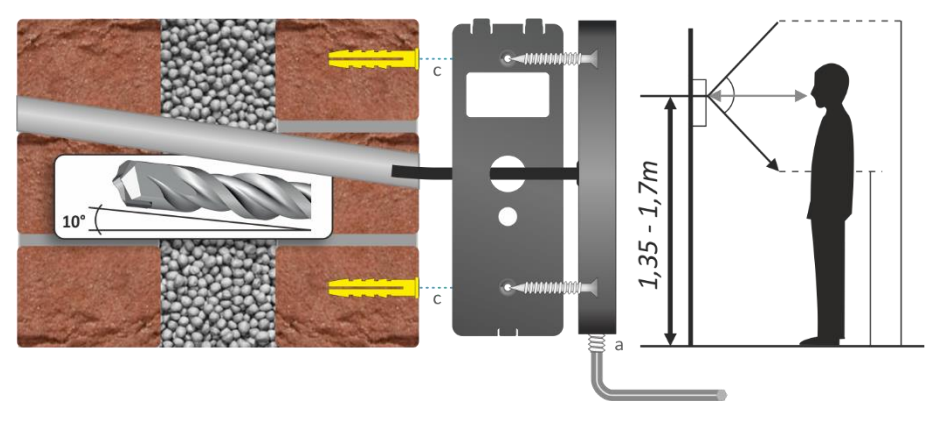

Für das Kabel der Außeneinheit ist ein Loch mit einem Durchmesser von 16 mm etwa 10 Grad schräg nach oben erforderlich. Wir empfehlen, einen 5/8"-PVC-Schlauch in das gebohrte Loch zu legen. Führen Sie das Kabel des Glockendrückers durch das Rohr.

#### Befestigung über Türpfosten/Rahmen

Wenn Sie durch Holz bohren müssen, können Sie einen Bohrer mit einem Durchmesser verwenden, der dem der Plug & Play-Stecker des Kabels entspricht.

# <span id="page-4-0"></span>5. Installation Bildschirm

Die optimale Befestigungshöhe (1) des Bildschirms, die Größe Ihrer Familienmitglieder in Acht nehmend, liegt zwischen 1,35 und 1,70 Meter.

- 1. Befestigen Sie den Montagebügel (2) an der von Ihnen gewählten Stelle und Höhe.
- 2. Schließen Sie das Kabel an den Monitor in der Buchse oben rechts an (3).
- 3. Stecken Sie den Adapter in den Anschluss links unten am Bildschirm (4) und in eine Steckdose.
- 4. Schieben Sie den Bildschirm vorsichtig (beachten Sie die Kabel!) mit den 4 Schlitzen auf der Rückseite, über die Haken des Montagebügels.

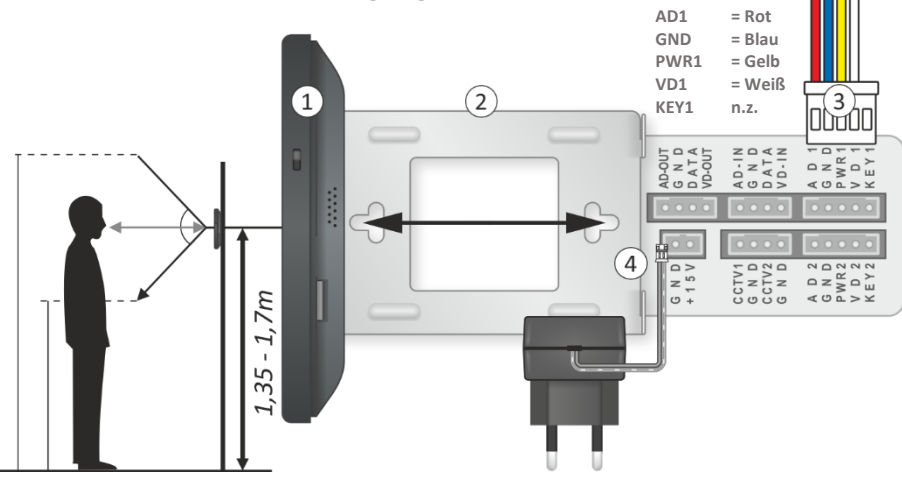

# <span id="page-4-1"></span>6. Schaltplan

Zur Unterstützung bei der Installation finden Sie nachstehend den Schaltplan.

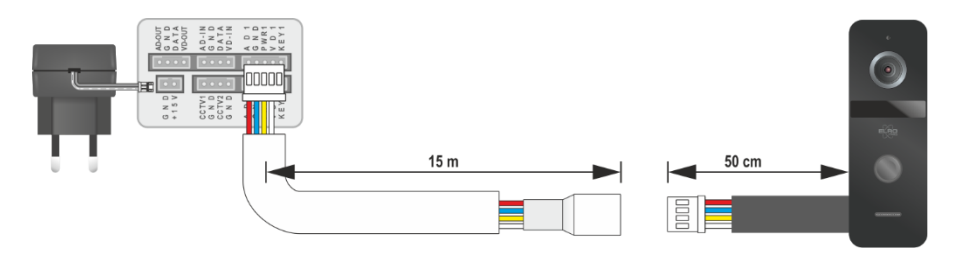

# <span id="page-5-0"></span>7. Monitor-Erklärung

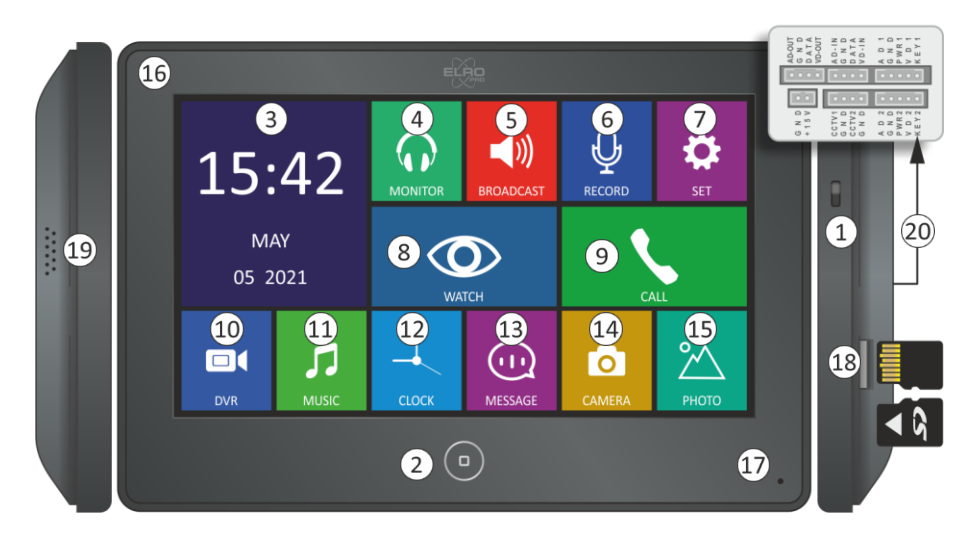

- 1. An-/Ausschalter
- 2. Drücken Sie hier um vom Standby-Modus ins Hauptmenü zu gelangen.
- 3. Uhrzeit und Datum
- 4. Es ist möglich ein Gespräch in einem Zimmer mit einem 2. Bildschirm abzuhören.
- 5. Sprechen mit anderen Bildschirmen/Zimmern, Sie können direkt sprechen.
- 6. Nachricht einsprechen
- 7. Einstellungen
- 8. Nach "draußen" gucken
- 9. Andere Bildschirme in anderen Zimmern anrufen
- 10. Eine Aufzeichnung ansehen, drücken Sie auf Kum die Lautstärke anzupassen. Um zu löschen drücken Sie auf **氚**, wählen Sie eine Datei und drücken Sie erneut auf **氚** und Bestätige.
- 11. Musikdateien abspielen, drücken Sie auf < um die Lautstärke anzupassen. Zum löschen drücken Sie auf  $\widehat{\mathbb{I}}$ , wählen Sie eine Datei und drücken Sie erneut auf  $\widehat{\mathbb{I}}$  und Bestätige.
- 12. Kalender und Uhrzeit anzeigen
- 13. Es wurde eine Nachtricht für Sie hinterlassen, drücken Sie auf <a>
tum die Lautstärke anzupassen. Zum Löschen drücken Sie auf <mark>凧, wählen Sie eine Datei und drücken Sie erneut auf 闸 und</mark> Bestätige.
- 14. Fotos anschauen die mit der Kamera des Klingelknopfes gemacht wurden. Zum Löschen drücken Sie auf □. wählen Sie eine Datei und drücken Sie erneut auf □ und Bestätige.
- 15. Multimediafotos anschauen über die Micro-SD-Karte.
- 16. LED Power Angabe
- 17. Mikrofon
- 18. Micro-SD-Kartenleser
- 19. Lautsprecher
- 20. Anschlusskonsole
- 21.

#### **Anmerkung:**

- 1. Beim Wiedergeben einer Datei:
	- a. Wischen Sie nach links / rechts auf dem Bildschirm um zur letzten / nächsten Datei zu gelangen;
	- b. Wischen Sie nach oben um zurückzugehen;
	- c. Wischen Sie nach unten um die Lautstärke anzupassen
- 2. Im Menu Files wischen Sie die Dias nach oben / nach unten oder drücken Sie auf / um die letzte / nächste Seite zu öffnen.

# <span id="page-6-0"></span>8. Eingehenden Anruf beantworten

Wenn geklingelt wird, hört auch die Person an der Tür über die Außeneinheit ein Tonsignal (Auswahl aus 13 Melodien) bis der Anruf angenommen wird. Die Dauer dieses Tonsignals kann zwischen 10 und 60 Sekunden eingestellt werden. Es wird automatisch ein Foto gemacht und im internen Speicher des Bildschirms gespeichert. Der interne (Flash-)Speicher hat eine Speicherkapazität von 100 Fotos. Die Fotos können auf die Micro-SD-Karte umgespeichert werden. Im Hauptmenü <sup>O</sup>erscheint ein (siehe auch 14 Erklärung Bildschirm) roter Punkt um anzugeben, dass ein noch nicht angezeigtes Foto gespeichert wurde.

- Auf dem LCD-Bildschirm erscheint "INCOMING CALL". Drücken Sie auf **L**um mit dem Besucher zu sprechen, der grüne Hörer wird ein Mikrofon  $\mathcal Q$  und Sie können nun sprechen. Drücken Sie auf  $\sum$ um den Besucher wieder sprechen zu lassen. Klicken Sie auf  $\Box$ um ein Foto zu machen, dieses wird im internen Speicher des Bildschirms gespeichert. Drücken Sie auf um das Gespräch zu beenden.
- Um ein Video aufzunehmen müssen Sie eine Micro-SD-Karte einlegen (siehe auch 18 Erklärung Bildschirm). Drücken Sie auf  $\blacksquare$  um ein Video zu machen, dieses wird auf der SD-Karte gespeichert. Im Hauptmenü  $\Box$  erscheint ein (siehe auch 10 Erklärung Bildschirm) roter Punkt um anzugeben, dass ein noch nicht angezeigtes Video gespeichert wurde.
- Der Bildschirm geht wieder in den Standby-Modus, wenn nach Beendigung des Klingeltons niemand antwortet. Die Zeit, die Sie haben möchten um einen Anruf zu beantworten, können Sie bei "Melodie Dauer" unter Einstellungen (siehe auch Erklärung Bildschirm 7) einstellen.
- Falls Sie einen elektrischen Türöffner angeschlossen haben, drücken Sie auf  $\triangleq$  während Sie den Anruf beantworten um die Tür zu öffnen, drücken Sie auf **LILL** um das Tor zu öffnen.

### <span id="page-7-0"></span>9. Lautstärke, Farbe, Helligkeit, Kontrast und Zoom anpassen

Im Hauptmenü (siehe auch 8 Erklärung Bildschirm) können Sie "Nach draußen gucken" wählen. Indem Sie im Bild drücken, können Sie den Bildschirm auf vollständig (full screen) schalten, nochmals drücken um den Bildschirm zu verkleinern. Drücken Sie in diesem Bildschirm auf Sie können hier Folgendes anpassen: Farbe  $\bullet$ . Helligkeit  $\ddot{\ast}$ . Kontrast $\bullet$ . Lautstärke  $\bullet$ . Drücken Sie zum Ändern auf minus (-) oder plus (+). ററ

### <span id="page-7-1"></span>10.Abwesenheitsassistent / Sprachnachricht

Sie können im Einstellungsmenü den Abwesenheitsassistent aktivieren. Drücken Sie auf (siehe auch 7 Erklärung Bildschirm) und wischen Sie nach oben um auf die 2. Seite zu gelangen und schalten Sie den Abwesenheitsassistent "Auto Leaving Message" ein (enable). Wenn nun geklingelt wird, ertönt nach dem Klingelton eine Mitteilung, nach welcher der Besucher eine Nachricht von ca. 20 Sekunden hinterlassen kann, danach ertönt eine Mitteilung zur Beendigung. Zowohl die Mitteilung zu Beginn als auch zur Beendigung kann von Ihnen eingesprochen werden und dem Abwesenheitsassistent zugeordnet werden. Im Kapitel 11 können Sie lesen, wie das geht.

# <span id="page-7-2"></span>11.Einsprechen Mitteilungsbotschaft

Um diese Funktion nutzen zu können, muss eine Micro-SD-Karte eingeführt sein. Die Default-Mitteilungsbotschaften stehen im internen Speicher des Bildschirms und können nicht verändert werden.

- Drücken Sie auf  $\mathcal{Q}$ , sprechen Sie Ihre Anfangsmitteilung ein: "Wir sind nicht zu Hause ..." und drücken Sie erneut auf $\Phi$ um zu beenden.
- Wiederholen Sie dies für Ihre Endmitteilung: "Wir nehmen so schnell wie möglich ...".
- Im Hauptmenü unter message (siehe auch 13 Erklärung Bildschirm) erscheint ein roter Punkt um anzuzeigen, dass neue Nachrichten eingesprochen wurden.
- Drücken Sie auf message  $\mathbb Q$  und wählen Sie die von Ihnen aufgenommene Anfangsbotschaft. Wenn die Mitteilung ertönt drücken Sie im Bildschirm auf  $\spadesuit$  zur Konfigurierung des Abwesenheitsassistenten.
- Ändern Sie nun erst den Default von System zu Benutzer (system zu user)
- Wählen Sie danach Anfangsbotschaft (beginning tone)
- Kehren Sie zurück zur aufgenommenen Botschaft und wählen Sie Ihre Beendigungsbotschaft. Wenn die Anfangsbotschaft ertönt drücken Sie im Bildschirm auf  $\ddot{\P}$ zur Konfigurierung des Abwesenheitsassistenten.
- In der Zeile, in der Sie die Anfangsbotschaft (beginning tone) gewählt haben, wählen Sie nun die Beendigungsbotschaft (ending tone).
- Sie können hier auch die Lautstärke des Abwesenheitsassistenten regeln.

# <span id="page-8-0"></span>12.Einstellungsmenü

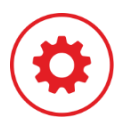

Im Einstellungsmenü können die folgenden Einstellungen und Funktionen aktiviert und /oder deaktiviert werden.

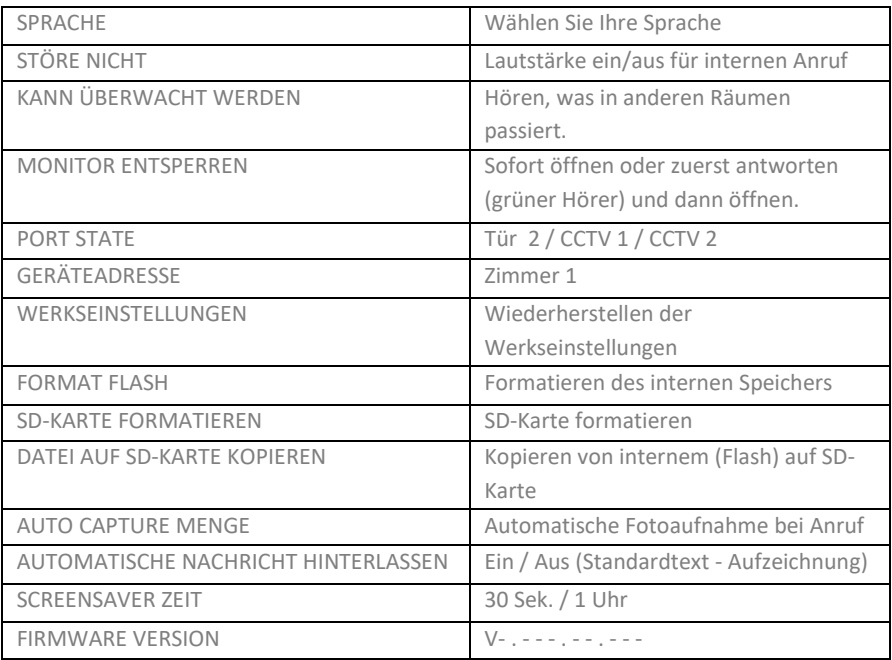

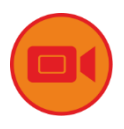

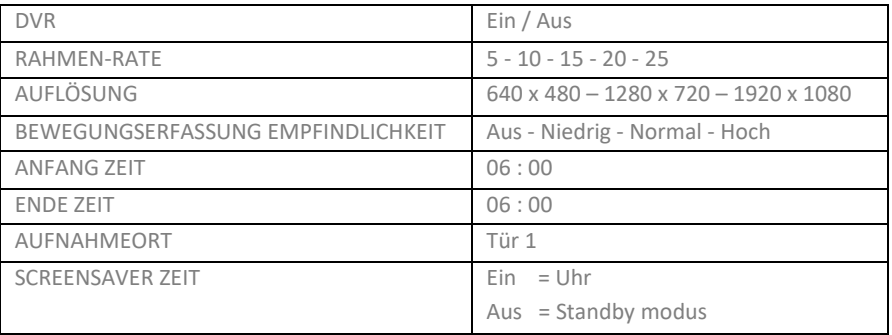

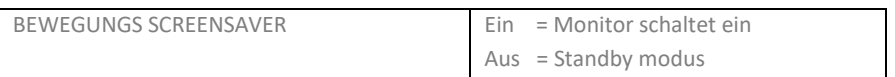

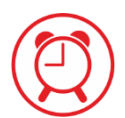

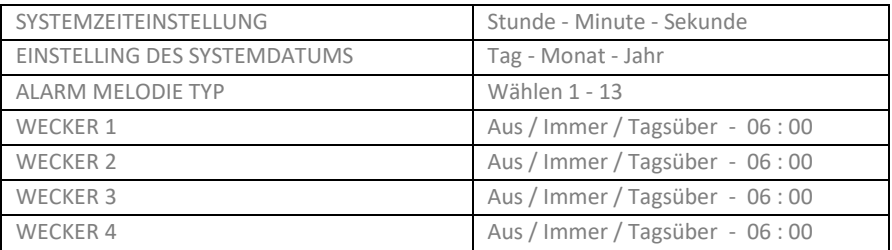

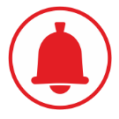

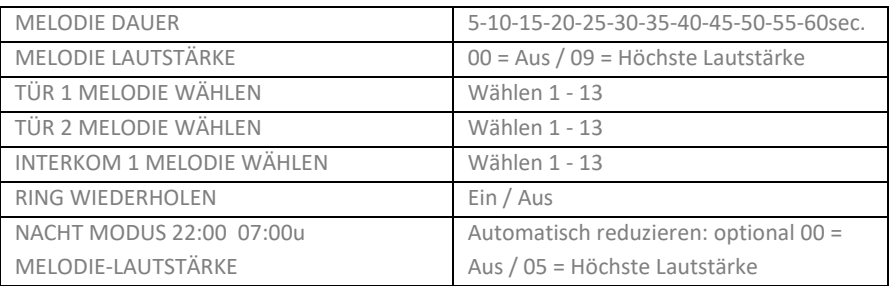

# <span id="page-9-0"></span>13.Anschlussschema für zusätzlichen Monitor und Türöffner

Dies ist der Schaltplan für zusätzliche Monitore und Türschlösser. Ein optionaler zusätzlicher Monitor wird mit Adapter, Kabel und Montagematerial geliefert.

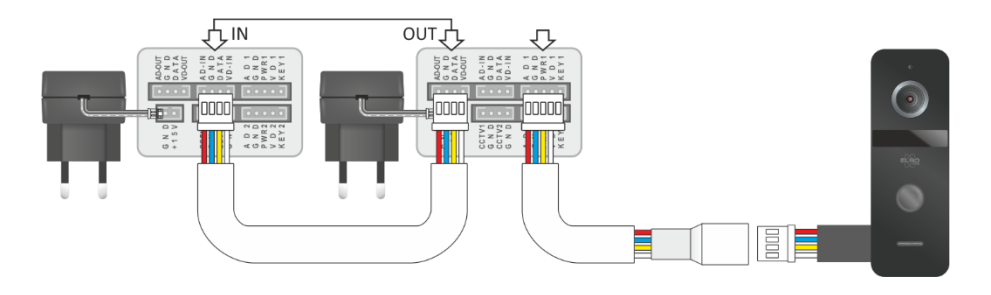

Ein elektrischer Türöffner mit eigener Stromversorgung (AC/DC 5V ~ 24V) kann über den Klingeltaster/die Kamera angeschlossen werden. In der Tasche Befestigungsmaterial siehe Kapitel 2. Lieferumfang/7d befindet, ist ein Anschlusskabel mit Stecker, das Sie in den Anschluss für den Türöffner stecken können.

#### Es gibt 2 Möglichkeiten:

**1. NC (normalerweise geschlossen/entregt)**  Hierbei handelt es sich um elektrisch betriebene Türöffner, bei deren Aktivierung Energie an den Türöffner angelegt wird, wo sie auf dem Schoß des Türöffners freigegeben wird und die Tür geöffnet werden kann.

**2. NO (normal geöffnet / Spannung entriegelt)** Dabei handelt es sich um Magnetverriegelungen, bei deren Aktivierung der Strom verloren geht, wodurch der Magnet seine Kraft verliert und die Tür sich öffnet.

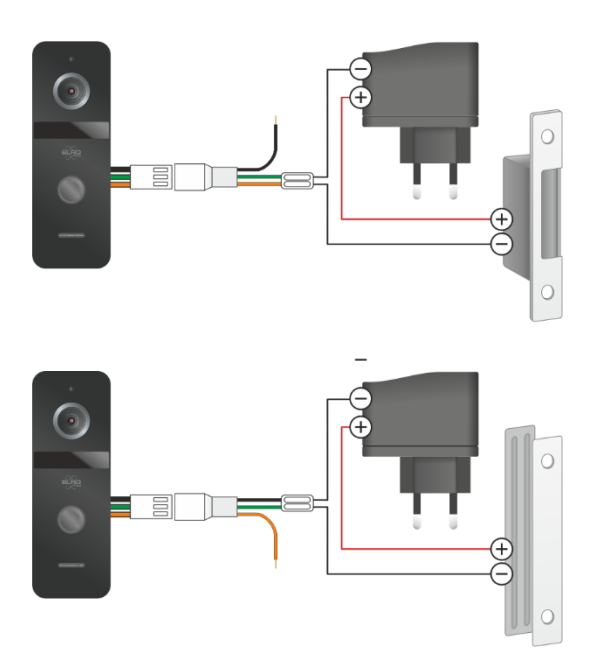

#### **Hinweis**

Der blanke Draht, der nicht verwendet wird, kann mit einem Stück Klebeband abgeklebt werden.

#### <span id="page-10-0"></span>14.Verantwortung

ELRO ist in keinster Weise verantwortlich für Beschädigung während der Befestigung / Installation. Ziehen Sie im Zweifelsfall einen Fachmann zu Rate.

## <span id="page-10-1"></span>15.Warnungen

- Stecken Sie Stecker niemals gleichzeitig in die Steckdose. Dies kann abnormale Wärme erzeugen und Brand verursachen.
- Stellen Sie keine Verbindung mit anderen Produkten her während der Nutzung. Dies kann Störungen verursachen.
- Verwenden Sie kein Wasser, Verdünnungsmittel oder ein Putzmittel, das benutzt wird um Ölprodukte zu reinigen, wenn Sie die Außenseite reiningen. Reinigen Sie das Gerät mit einem trockenen Tuch um Defekte und Stromschläge zu vermeiden.
- Installieren Sie das Produkt nicht an feuchten Stellen. Dies kan Stromschläge oder Brand verursachen.
- Ziehen Sie den Stecker nicht mit Gewalt aus der Steckdose. Wenn das Kabel beschädigt ist, kann dies Brand oder einen Stromschlag verursachen.
- Stecken Sie den Stecker nicht mit feuchten Händen in die Steckdose. Dies kann einen Stromschlag verursachen.
- Entfernen, reparieren oder verändern Sie nichts am Gerät. Dies kann Brand, einen Stromschlag oder Verletzungen verursachen als Folge einer Störung im Gerät.
- Benutzen Sie keinen Wechselstroomunterbrecher. Dies kann einen Stromschlag verursachen.
- Wenn die Löcher in der Steckdose größer sind als gewöhnlich, stecken Sie dann den Stecker nicht in die Steckdose. Dies kann einen Stromschlag oder Brand verursachen.
- Sorgen Sie dafür, dass sich kein Staub oder andere Stoffe auf dem Gerät ansammeln.
- Sorgen Sie dafür, dass keine anderen Stoffe ins Gerät gelangen können. Dies kan eine Störung verursachen.
- Legen Sie keine schweren Gegenstände auf das Gerät. Dies kann eine Störung verursachen.
- Zerlegen Sie das Gerät nicht in Einzelteile und sorgen Sie dafür, dass es nicht beschädigt wird.
- Vermeiden Sie direkte Sonneneinstrahlung auf die Heizgeräte bei der Installierung.
- Installieren Sie das Gerät auf einem flachen und stabielen Untergrund. Ansonsten kann das Funktionieren des Geräts negativ beeinflusst werden.
- Ziehen Sie den Stecker aus der Steckdose, wenn das Gerät langfristig nicht benutzt wird.
- Wenn das Gerät ein seltsames Geräusch macht, ziehen Sie direkt den Stecker aus der Steckdose und benachrichtigen Sie das Servicezentrum.

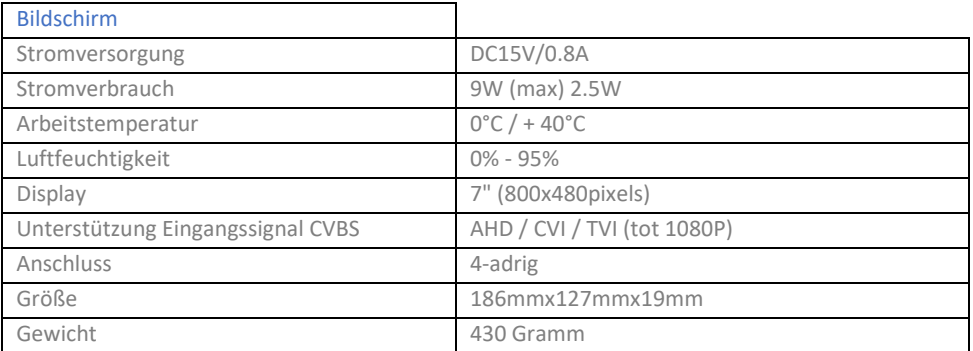

# <span id="page-11-0"></span>16.Technische Daten

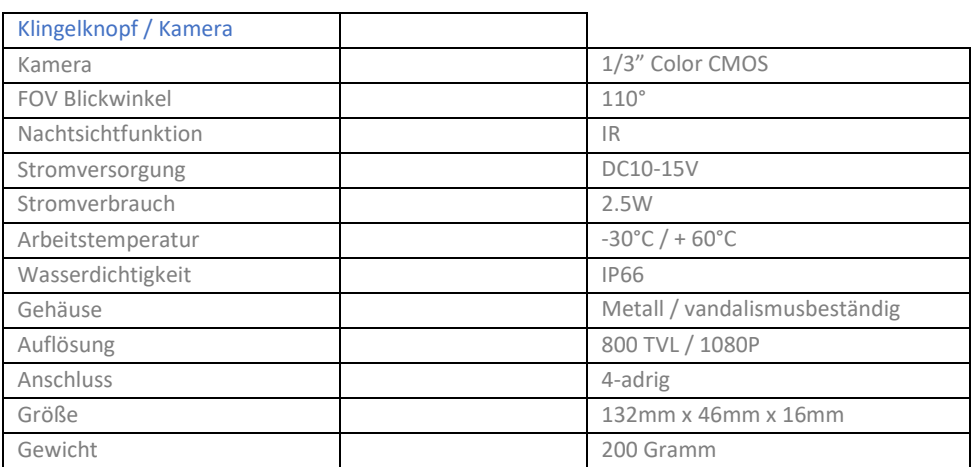

# <span id="page-12-0"></span>17.Symbolen

Recycling und Rückführung: Das WEEE-Symbol zeigt an, dass dieses Gerät und die Batterien getrennt vom Haushaltsmüll zurückgeführt werden müssen. Wenn das Gerät das Ende seiner Betriebsdauer erreicht hat, bringen Sie es dann zu einer dazu bestimmten Abfallsammelstelle in Ihrer Nähe um eine sichere Rückführung oder Recycling zu gewährleisten. Schützen Sie die Umwelt und die Volksgesundheit, gehen Sie verantwortlich mit unseren Resourcen um!

 $\epsilon$ 

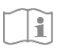

Lesen Sie die Gebrauchsanweisung vor Gebrauch und bewahren Sie diese an einer sicheren Stelle für zukünftige Nutzung und Wartung.

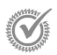

Garantie schauen Sie unte[r www.elro.eu](http://www.elro.eu/)

ELRO Europe | www.elro.eu Postbus 9607 - Box E800 1006 GC Amsterdam - The Netherlands